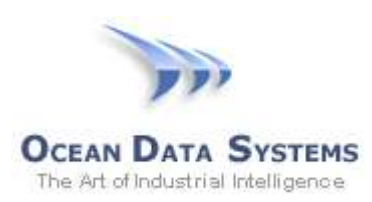

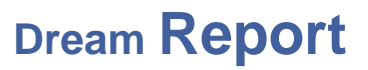

## **Dream Report Tech Note – July 28, 2015**

## **Using a Wonderware** *Archestra.lic* **License file with Dream Report**

Wonderware issues Dream Report licenses in their *Archestra.lic* license files. If Dream Report is installed on a PC/server without any Wonderware software installed, or if only a legacy Wonderware software component is installed, Wonderware's *ArchestrA License Manager* is required for Dream Report to recognize the Dream Report feature lines in an *Archestra.lic* license file.

A copy of the *ArchestrA License Manager* is included (but not installed, by default) with the Dream Report installation. After installing Dream Report, open Windows Explorer and browse to the *\ODS\Dream Report\Utilities\* folder, where you will find the file *WW-LicenseServer.zip*. Unzip and run the included setup file. Accept the defaults, and when prompted to load a license at the end of the installation, browse for the *Archestra.lic* file provided by your Wonderware distributor. The *ArchestrA License Manager* can be launched at any time to add/modify a Wonderware license from *Start > All Programs > Wonderware > Common > ArchestrA License Manager.*

To verify that Dream Report recognizes the license, open Dream Report Studio, and click *Help > About Dream Report*, where you should then see a dialog box indicating a Wonderware-issued license is being used:

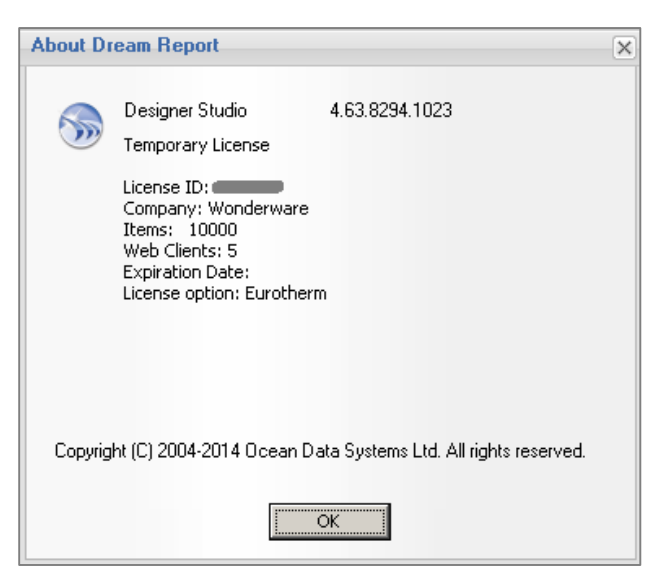

## **Note**:

If a *license.dat* file is present in the *\ODS\Dream Report\license\* folder, that license will always take precedence over the *Archestra.lic* file. To ensure that the *Archestra.lic* license is being used, make sure to delete all files from the *\ODS\Dream Report\license\* folder.